# **Sıkça Sorulan Sorular (SSS)**

## Genel Kurs Bilgisi

#### **S. Ne tür kurs materyalleri gerekmektedir?**

A. Her bir katılımcıya, içinde genel bilgilerin ve kurstaki temel değerlendirmelerin olduğu bir klasör verilir.

#### **S. Kursun ne kadarı yüz-yüze ne kadarı çevrimiçidir?**

A. Katılımcı Öğretmenler kurs başlamadan once 2 saatlik bir çevrimiçi ön çalışma, 12 saatlik yüzyüze ve 46 saatlik çevrimiçi çalışmalar yapmaktadır. Bu saatler Uzman Öğretmenlerde 2 saat çevrimiçi ön çalışma, 14 saat yüzyüze ve 48 saat çevrimiçi şeklinde değişmektedir.

#### **S. Çevrimiçi kurs bleşeninin süresi nedir?**

A. Yüzyüze eğitimden bir hafta öncesinden, katılımcıların Oryantasyon materyallerine erişimi sağlanır. Çevrimiçi ortamda Oryantasyon materyallerini çalışmak katılımcıların 2 saatlik bir zamanını almaktadır. Yüzyüze eğitimden sonra, katılımcıların kursu tamamlamaları için 9 haftası bulunmaktadır. Bu da haftada 5-7 saatlik bir çalışma gerektirmektedir.

#### **S. Kursun çevrimiçi bileşenlerinin tümü için hep çevrimiçi olmak zorunda mıyım?**

A. Tüm modüller boyunca, öğretim programında katılımcıların hangi etkinlikleri çevrimdışı yapabilecekleri belirtilmiştir. Çevrimdışı zamanlar içinde bir uygulamada çalışma, etkinlikleri gözden geçirme ya da okumaları tamamlama etkinlikleri örnek olarak gösterilebilir. Tartışmalara katılmak için her zaman çevrimiçi olmanız gerekmektedir.

#### **S. Çevrimiçi olmak üzere ayrılan zamanlar sohbet oturumları veya diğer etkinlikler için mi takvimlenmiştir?**

A. Hayır. Kursun gerektirdiği tüm çalışmalar her katılımcının kendi hızına gore tamamlanmaktadır. Kurs rehberi belirli ofis saatleri ayıracaktır. Bu ofis saatlerinde sohbet yapabilir veya sorular sorabilirsiniz. AYrıca bu zamanlar içinde rehberinizin sorularınızı yanıtlamak veya yorumlarınıza geribildirim vermek üzere çevrimiçi olacağını bileceksiniz.

#### **S. Ne tür etkinliklere katılıyor olacağım?**

A. Kursun hem çevrimiçi hem de yüzyüze bileşenleri sırasında Öğretim Programı Tasarım Soruları, standart ve hedefler, değerlendirme planı, farklı özellikleri olan öğrencilere rehberlik materyalleri ve öğretim süreçlerinin oluşturduğu bir unite planı geliştiriyor olacaksınız. Ürünlerinizin kalitesini yansıtmak ve Eşleş ve Paylaş etkinlikleri sırasında diğer katılımcılara geribildirim sağlamak üzere farklı bir çok öz değerlendirme aracı kullanıyor olacaksınız. Kuramdan Uygulamaya etkinliklerinde diğer arkadaşlarınızla tartışmalara katılacaksınız. Öğrencilerin 21. Yüzyıl becerilerini öğrenmelerine yönelik farklı bir çok değerlendirme aracı ve destek materyalleri geliştreceksiniz. Bir yayın, web günlüğü, çokluortam sunumu ve wiki hazırlayarak, bu biçimlerden birini ünitenizle

uyumlu olarak öğrenci örneğinizi hazırlamak için kullanacaksınız. Son olarak, Ünite Ürün Dosyanızın (üniteniz ve destek materyalleri) gösterimini yapacak, hazırladığınız ürünü diğer arkadaşlarınızla paylaşacaksınız.

#### **S. Kursun rehber öğretmeni kim olacak?**

A. Katılımcı Öğretmen kursu Eğitici Formatör Öğretmen tarafından verilir. Eğitici Formatör Öğretmen kursu ise Kıdemli Eğitici Formatör Öğretmen tarafından verilir. Rehber öğretmenler, verecekleri kurslarda gerek yüzyüze gerekse de çevrimiçi kurs bileşenleri konusunda eğitimleri başarıyla tamamlamış kişilerdir. Rehber öğretmenler ayrıca kurs boyunca destek alabilmeleri için Rehberlik sekmesine erişim hakkına sahiptir.

#### **S. Sorularım ve düşüncelerimle ilgili olarak rehber öğretmenimle nasıl iletişim kuracağım?**

A. Kurs rehber öğretmenleri, katılımcıların iletilerine veya e-postalarına 48 saat içinde yanıt vermektedir (2 gün). Ayrıca, her ibr rehber öğretmen ofis saatleri ayırmaktadır. Rehberinizin belirtilen saatlerde çevrimiçi olduğundan emin olarak soru ve görüşlerinizi bu saatler içinde kendisiyle paylaşabilirsiniz.

#### **S. Oturum açma kimlik bilgilerimi (login ID) hatırlamıyorum. Ne yapmalıyım?**

- A. Kayıt olduktan sonra, otomatik yöntemi deneyerek kurs oturum açma sayfasından oturum açma bilgilerinizi sağlayabilirsiniz. Bu yöntemi kullandığınızda, bilgiler eposta adresinize gönderilecektir. Bu yöntemi kullanmak için:
	- 1. <http://teachonline.intel.com/tr/login/>kurs oturum açma sayfasına gidin
	- 2. **Evet, oturum açmama yardım et (yes, help me log in)** düğmesini bulun.
	- 3. e-posta adresinizi yazarak **OK**'yi tıklayın.

**NOT:** Eğer bu yöntemi kullandığınızda hala oturum açma sorunu yaşıyorsanız, yardım için ITA'nıza başvurun.

#### **S. Şifremi hatırlamıyorum. Ne yapmalıyım?**

- A. Kayıt işleminden sonra, otomatik yöntemi deneyerek kurs oturum açma sayfasından şifre bilgilerinizi sağlayabilirsiniz. Bu yöntemi kullanmak için:
	- 1. <http://teachonline.intel.com/tr/login/>kurs oturum açma sayfasına gidin.
	- 2. **Evet, oturum açmama yardım et (yes, help me log in)** düğmesini bulun.
	- 3. Oturum açma bilginizi girerek **OK**'yi tıklayın.

4. Oturum açma bilginizi bilmiyorsanız, e-posta adresinizi girebilirsiniz. kurs oturum açma sayfasına gidin.

**NOT:** Eğer bu yöntemi kullandığınızda hala oturum açma sorunu yaşıyorsanız, yardım için ITA'nıza başvurun.

#### **S. Şifremi ve Oturum açma bilgilerimi değiştirebilir miyim?**

A. Profil ayarlarınızda şifrenizi istediğiniz zaman değiştirebilirsiniz. Ana Sayfa (**Home) sekmesine** ilerleyerek **Profili Güncelle** bağlantısına tıklayın. Tanımlama alanına gerekli metnin girip girilmediği konusunda uyarılacaksınız. Öğretim verdiğiniz sınıfın düzeyi konusunda bilgileri de eklemek isteyebilirsiniz. Oturum açma bilgilerinizi değiştirmek için ITA'nıza başvurun.

#### **S. Bu kursta hangi kurs yönetim sistemi (CMS) kullanılmaktadır?**

A. Bu kursta Moodle\* kurs yönetim sistemi kullanılmaktadır. Geniş bir kullanıcı kitlesine sahip olan Moodle, çevrimiçi öğrenme sistemlerine yönelik oldukça geniş olanaklar sunar ve güçlü pedagojik temellere dayanarak eğiticilerin etkili çevrimiçi ortamları hazırlamalarına yardımcı olur.

#### **S. Kursta yaptığım çalışmalara kimlerin erişim izni vardır?**

A. Kursa kayıt olan tüm katılımcılar, Paylaşım Sekmesinde, kurs web günlüğünde ve wikilerde gerçekleşen tüm tartışmalara erişim hakkına sahiptir. Eğitici rehberler, Çalışmalarım sekmesindeki çalışmaları inceleyerek geribildirim verebilirler. Ayrıca rehber, modül sonu anket verilerine de erişebilir. Bazı durumlarda kursu site yöneticileri ve değerlendirme grupları da inceleyebilmektedir. Bu kimselerin kursa tam erişimleri bulunur ve çalışmaları, tartışmaları ve anket verilerini gözden geçirebilirler.

## Kursun Yaptırımları ve Kursunuza Erişim

#### **S. Bu çevrimiçi kursa katılmadan önce ne tür bilgisayar ve performans becerilerine yönelik ön koşulları yerine getirmem gerekiyor?**

- A. Bu kursa katılmadan once, bilgisayarda aşağıda listelenen görevleri yerine getirme konusunda kendinizi rahat hissetmeniz gerekmektedir:
	- Internete erişmek ve bir web tarayıcısı kullanabilmek
	- Bir kelime işlemci programda belgeler hazırlayıp düzenleyebilmek
	- Bir belgeden diğer belgeye metin kopyalayıp yapıştırabilmek
	- Ekli e-posta iletileri alıp gönderebilmek
	- Ekli dosyaları indirebilmek ve açabilmek

Bunun yanında, eğer şimdiye dek hiç çevrimiçi kursa katılmadıysanız, yeni bir öğrenme sürecine açık ve hazır olmanız önerilmektedir.

#### **S. Kurs için önerilen ve minimum donanım/yazılım gereksinimleri nelerdir?**

A. Çevrimiçi Temel Kursunda ve ilgili kaynak materyallerinde daha iyi bir performans gösterebilmek ve daha iyi öğrenme yaşantıları kazanabilmek üzere önerlen yazılım ve sistem özellikleri aşağıda verilmiştir.

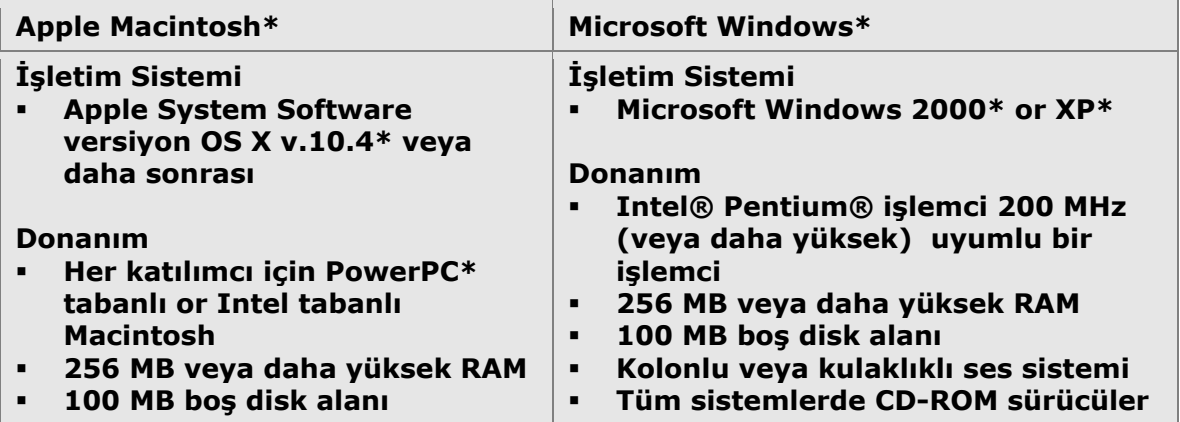

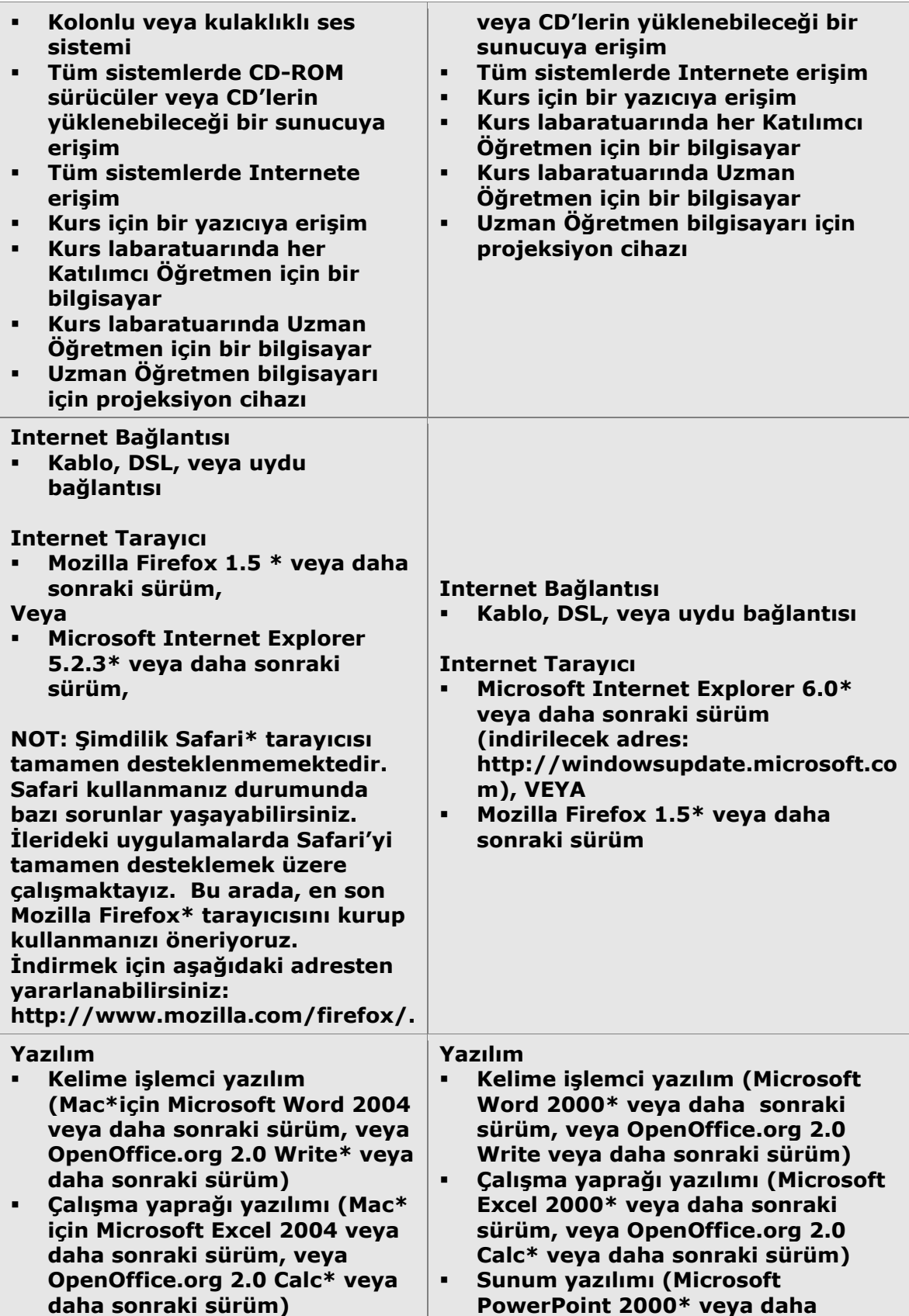

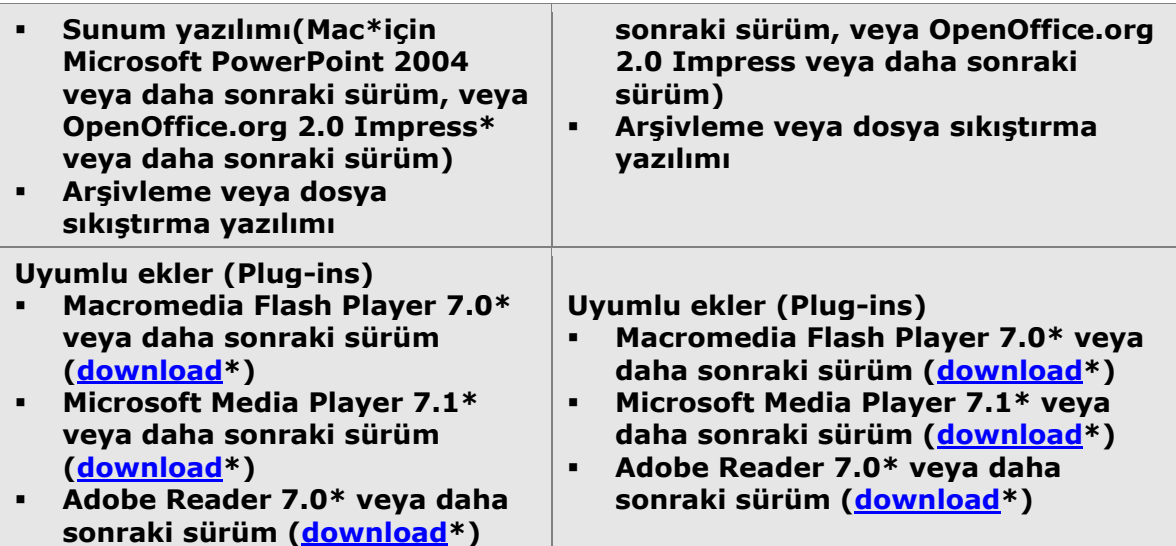

#### **S. Herhangi bir konfigürasyon ayarı gerekli mi?**

- C. Evet. Kurs, aşağıdaki konfigürasyonun sağlanmasını gerektirmektedir:
	- **Çerezleri etkin kıl.** Çevrimiçi kurs aşağıdaki iki çerezi kullanmaktadır:
		- Oturum çerezi gerekli olan bir çerezdir. Bu çerezi etkin kılarak sayfalar arası gezinmelerinizde sürekli bağlantınızı sağlamaktasınız. Oturumu veya tarayıcıyı kapattığınızda çerez (tarayıcınızda veya suncuda) ortadan kalkmaktadır.
		- Diğer çerez tamamen sizing rahatlığınız içindir. Çünkü bu çerez sizin oturum açma bilgilerinizi hatırlar. Kursa geri döndüğünüzde, oturm açma penceresindeki ilgili alanlar sizing için hazırda dolu olacaktır. Bu çerezi güvenle kaldırabilirsiniz. Bu durumda her oturum açtığınızda gerekli bilgileri yeniden yazmak durumunda kalacaksınız.
	- **Açılır pencere engelleyicisini kapat.** Açılır pencere engelleyicisi kursun bazı içeriklerini okumanıza engel olabilmektedir. Internet Explorer'daki açılır pencere engelleyicisini kapatmak için şu adımları izlemelisiniz:
		- 1. Tarayıcınızı açın.
		- 2. Araçlar menüsünde, **Açılır Pencere Engelleyicisi**ni tıklayın ve aşağıdaki seçeneklerden birini kullanın:
			- **Açılır Pencere Engelleyicisini Kapat**—Bu seçeneği, açılır pencelerleri olan tüm sitelerde pencereleri engellemek için kullanın.
			- **Açılır Pencere Engelleyicisi Ayarları**—Bu seçeneği, açılır pencerelere sadece kurs sırasında izin vermeyi ayarlamak üzere kullanın. Bu seçeneği kullanırsanız, izin verilecek web sitesinin adresinin sorulduğu ilgili metin alanına kursun URL'sini yapıştırmanız gerekmektedir.
		- 3. Yüklediğiniz araç çubuklarında olanlar da dahil (örneğin (örneğin Yahoo\* veya Google\* araç çubukları)
		- 4. Açılır pencere engelleyicinin işlevsizleştirmenin bir diğer yolu da, bağlantıyı tıkladığınız sırada **Ctrl** tuşuna basılı tutmanızdır. **Macintosh\* kullanıcıları:** Bu durumda, bağlantıyı tıklarken **Command** tuşunu basılı tutacaklardır.
	- **e-posta engelleyicilerini yapılandır.** Bazı e-posta programları, üç kişiden daha fazla alıcısı olan postaları spam olarak sınıflamakta ve otomatik olarak silmektedir. Kurs rehber öğretmeninizden e-postaları sağlıklı bir şekilde alabildiğinizden amin olmanız gerekmektedir.

#### **S. Ne tür kurs materyalleri gerekli olacak?**

C. Yüzyüze eğitimden sonra, çalıştığınız sürede hazırlanan her türlü dosyayı bulundurmanız gerekmektedir. AYrıca, kurs defterini indirip yazdırma seçeneğiniz de bulunmaktadır. Bunun dışında, İnternet bağlantısı olan bir bilgisayara, bir kelime işlemci, çokluortam ve sunum yazılımına gereksiniminiz olacaktır.

#### **S. Kursa ilk kez ne zaman giriş yapabilirim?**

C. Rehber öğretmeninizden bilgilendirme iletisi aldığınızda, kursun çevrimiçi bölümü hazır olacaktır.

#### **S. İlk kez otorum açarken sorun yaşarsam ne olacak?**

- C. Oturum açma konusunda sorun yaşıyorsanız, aşağıdakileri control edin:
	- Oturum açma bilgilerini ve şifrenizi doğru girdiniz mi? (şifreler büyük/küçük harflere duyarlıdır)
	- Büyük harf (Caps Lock) ve Num Lock tuşları etkisiz mi?
	- Tarayıcınızda çerezleri etkin kıldınız mı?

Hala sorun yaşıyorsanız, ITA'nıza danışın.

#### **S. Kurs ortamında web tarayıcım düzgün çalışmazsa ne yapabilirim?**

C. Açılır pencereleri ve çerezleri etkin kıldığınız halde sorun yaşamaya devam ediyorssanız, ITA'nıza başvurun ve yaşadığınız sorunu açık bir şekilde tanımlayın.

## Oturum açtıktan sonra: Kurs Ayarları

#### **S. Bu kurs için kullanım koşulları nelerdir?**

C. Bu kursun kullanım koşulları aşağıda verilmektedir:

#### **Kullanım Koşulları Koşulların Kabulü**

Lütfen, (a) bu Kullanım Koşullarını kabul ettiğinizi ("Siz") gösterecek şekilde bu anlaşmayı tıklamadan önce veya (b) Intel® Öğretmen Programı Çevrimiçi Temel Kursunu ("Hizmet") kullanmadan once bu Kullanım Koşulları ("Koşullar") belgesini okuyunuz. Bu Koşuları Kabul etmiyorsanız lütfen Hizmeti kullanmayınız. Aşağıda, Intel'in sizi bu Hizmete kabul edeceği koşullar sıralanmaktadır. Lütfen bu Koşulları dikkatlice okuyarak, bu Hizmetin bir üyesi olarak haklarınızı ve sorumluluklarınızı iyice anlayınız. Eğer bu Hizmetin Koşullarında herhangi bir değişiklik olursa, Intel size bu yeni Koşulların bir kopyasını gönderecek veya size bunu herhangi bir yolla duyuracaktır.

Bu koşullar Siz ve Intel Kurumu ("Intel") arasında geçerlidir. Intel size bu Koşullar altındaki Hizmeti sunmaktadır. Aksi açıkça belirtilmedikçe, bu Koşullar sizin var olan Hizmeti veya bu Hizmetin yenilenmiş veya değiştirilmiş belirli özelliklerini kullanmanızı da bağlamaktadır. Buna yeni Intel kaynaklarının yayınlanması da dahildir.

Intel® Öğretmen Programı Çevrimiçi Temel Kursuna katılarak, Intel Kurumuna aşağıda

belirtilen kural ve rehber yönergeleri elinde tutarak kullanma hakkını tanımaktasınız.

#### **Gizlilik Kuralı**

Hizmetin bir üyesi olarak kayıt olmanız için kayıt süreci içinde veya Hizmeti alırken diğer bazı zamanlarda bize isminiz, e-posta adresiniz gibi bir takım kişisel bilgilerinizi vermenizi istiyoruz. Bu bilgileri size Hizmeti ulaştırabilmek amacıyla toplamaktayız. Sizin izniniz olmadan bu bilgileri üçüncü sahışlarla paylaşmayacağız. Bu durumlarla sizden taleplerimiz Intel Kurumunun Gizlilik Kuralı çerçevesinde olmaktadır.

Toplanan her türlü bilgi, Birleşik Devletlerde bir veritabanında toplanacak ve işlenecektir. Kayıt sürecinin bir parçası olarak Intel, kayıt belirleyici özelliği olan ve Sizin sistemnize yerleşen bir "çerez" yaratabilir. Bu çerezi istediğiniz herhangi bir zamanda silebilirsiniz. Ancak, bu siteye yeniden girdiğinizde bu çerez yeniden yaratılacaktır.

#### **Sizin Zorunluluklarınız**

Sizin bu Hizmetten yararlanmanız çerçevesinde, aşağıdaki konulardaki sorumluluklarınızı şartsız kabul ediyorsunuz: (a) Hizmetin kayıt bilgilerine yönelik doğru, geçerli, güncel ve tam bilgi sağlamak ve (b) Kayıt bilgilerini doğru, güncel ve tam saklamak üzere bu bilgileri izlemek ve güncellemek. Şifrenizin güvenliğinden tamamen Siz sorumlusunuz. Doğru, güncel veya tam olmayan bilgiler verdiğinizde veya Intel bilgilerinizin doğru, güncel veya tam olmadığını düşündüğünde, Intel'in Hesabınızı, Hizmetin (veya hizmetin belirli bir bölümünün) kullanılmasına veya gelecekteki kullanımlarına ilişkin durdurma veya sona erdirme hakkı saklıdır.

#### **Sınırlılıklar**

Bu siteye dışardan veya bu siteden dışarıya herhangi yasadışı, tehdit içeren, pornografik, müstehcen, hakaret içeren, küçük düşürücü, skandala yol açan materyaller, dosyalar indirip-göndermeniz yasalarla bağlayıcı olacak şekilde yasaklanmıştır. Bu belgeyle okuyarak abul etmektesiniz ki, toplu veya kişisel olarak postalanan veya iletilen tüm bilgi, very, yazılım, müzik, ses, fotoğraf, grafik, video, metin iletileri veya içeiğe ilişkin diğer materyallerin sorumluluğu bunları gönderen kişi veya kurumundur. Bu, yüklediğiniz, postaladığınız, veya Hizmet aracılığıyla ilettiğiniz tüm İçeriklerden Intelin değil, Sizin sorumlu olduğunuz anlamına gelmektedir. Intel, bu Hizmet yoluyla paylaşılan İçeriğini control etmez, böylelikle, bunların doğruluğu, bütünlüğü veya kalitesini her zaman garanti altına almaz. Hizmeti kullanarak, Intel'in haberi olana kadar, bazı durumlarda saldırgan, uygun olmayan ve objektif İçeriklere maruz kalabileceğinizi anlamış ve Kabul etmiş sayılmaktasınız.

Intel her ne kadar iletişimlerinizi control altında tutup inceleme niyetinde olmasa da, Kullanım Koşullarına aykırı İçeriği düzeltme ve yayından kaldırma hakkını saklı tutmaktadır. Bu Sınırlılıklara uyulmaması durumunda, bu kurstaki hesabınız sonlandırılabilir veya askıya alınabilir. Sınırlılıklar, Hizmet dahilindeki tüm İçeiği kapsamaktadır (e-posta iletileri, haber grubu postaları, sohbet, bireysel veya kurum uygulamaları vs.). Bu anlaşmayla, herhangi bir kimsenin entellektüel mülk haklarına (telif haklı materyaller, tescilli markalara, patentlere, kamusal haklarına vs.) saldırıda bulunmayacağınızı Kabul etmiş bulunmaktasınız. Aksi durumda Sınırlılıkları ihlal etmiş sayılacaksınız.

Yüklediğim ve paylaştığım kurs materyallerinin kendi sistemimde sadece kayıtlı olduğum kurs amaçları doğrultusunda kursun tamamlanmasına kadar geçici olarak saklanacağının farkındayım ve kabul ediyorum. Bu tür materyallerin kaybından Intel'I sorumlu tutmayacağımı Kabul ediyorum.

Intelin, kayıtlı her öğrenciye her an erişim hakkı verme zorunluluğu bulunmamaktadır ve

Copyright © 2008 Intel Corporation. All rights reserved. Intel, the Intel logo, Intel Education Initiative, and the Intel Teach Program are trademarks of Intel Corporation in the U.S. and other countries. \*Other names and brands may be claimed as the property of others.

çeşitli nedenlerle erişimini engelleyebilir. Intel bu siteye izinsiz girişiler konusunda gerekli tüm yasal haklarını kullanacaktır. ANCAK INTEL, BU TÜR GİRİŞİMLERİN ETKİLİLİĞİ VE BU HİZMETİ ALMADAKİ BİREYSEL RİSKLER KONUSUNDA HERHANGİ BİR GARANTİ VERMEMEKTEDİR.

#### **Garantinin Olmadığı Durumlar**

BU HİZMET, "OLDUĞU GİBİ" VERİLMEKTEDİR VE BUNUN DIŞINDA BELİRTİLEN HİÇ BİR KONUDA –ÜRÜN GARANTİSİ, İHLAL EDİLMEME VEYA BELİRLİ BİR AMACA UYGUNLUK GİBİ-KULLANICILARA GARANTİ SÖZÜ VERİLMEMEKTEDİR. Intel, herhangi bir bilgi, metin, grafik, bağlantı veya diğer unsurlara yönelik garanti vermez ve sorumluluk kabul etmez.

#### **Sorumluluk Sınırlaması**

INTEL VEYA DESTEKÇİLERİ, HİZMETİN KULLANIMIYLA VEYA YANLIŞ KULLANIMIYLA DOĞABİLECEK ZARARLARDAN (KAR KAYBI, İŞ AKSAMASI, BİLGİ KAYBI GİBİ) KENDİLERİNE BİR ŞEKİLDE HABER VERİLSE DAHİ KESİNLİKLE SORUMLU DEĞİLDİR. BAZI YARGI ÇEVRELERİ BU SORUMLULUKLARDAN KAÇINILAMAYACAĞI KONUSUNDA GÖRÜŞ BİLDİREBİLİR. BU YÜZDEN BİR ÇEVREDEN DİĞER BİR ÇEVREYE BAZI YASAL HAKLARINIZIN DEĞİŞEBİLECEĞİNİ BİLMELİSİNİZ.

#### **Feshetme**

Intel bu Anlaşmayı, Hizmeti veya bunların herhangi bir bölümünü istediği bir zamanda feshedebilir. Anlaşmanın sona ermesini takiben, Hizmeti kullanmayı derhal durdurmalısınız.

#### **S. Kullanım koşullarını Kabul etmezsem ne olur?**

C. Kullanım koşullarını Kabul etmezseniz, çevrimiçi kurs ortamına erişiminiz engellenecektir.

#### **S. Oturum açtıktan ve kurs başlığını tıkladıktan sonra ne yapacağım?**

C. Yönergeleri takip edin ve Oryantasyon bölümüne ilerleyin. Oryantasyon bölümü, size kurs boyunca yardımcı olacak bilgileri adım adım vermektedir. Herhangi bir zamanda sorun yaşaıdığınızda, rehber öğretmeninize danışın.

#### **S.** *İletiler* **nedir?**

C. *İleti* çevrimiçi kurs ortamında katılımcıların diğerleri ile iletişim kurmak üzere kullanacakları bir araçtır. İleti alıp-gönderme özelliği e-posta özelliğine benzemektedir, ancak buradakai fark, iletilerin çevrimiçi ortamda bulunmasıdır. Kursun Ana Menü (home) sekmesinde kullanıcıların adlarının yanındaki zarflara tıklayarak ileti gönderebilirsiniz. Size gönderilen iletileri de, Ana Menü sekmesinde İletiler alanında göndericinin adının yanındaki tartışma sembolüne tıklayarak inceleyebilirsiniz. İletiler eş zamanlı değildir. Anında ileti göndermenin aksine, yeni bir ileti alınca anında bilgilendirilmeyeceksiniz ancak, bu iletiyi Ana Menü sekmesini bir dahaki sefer açtığınızda ya da sekmeyi yenilediğinizde göreceksiniz. Bekleyen iletileriniz varsa, kursta oturum açtığınızda bilgilendirileceksiniz.

#### **S. Kurs içinde diğer bir katılımcıya ileti gönderebileceğim bir araç var mıdır?**

C. Evet. Ana Menü sekmesinde, İletişim kurmak istediğiniz katılımcının yanındaki posta sembolüne tıklayın. Yeni bir pencere açılır. İletinizi gönderebilirsiniz. Aynı şekilde bu iletiyi alan kimse iletinizi yanıtlayabilir veya size yeni bir ileti gönderebilir.

#### **Q. Ana sayfa (home) sekmesinde adımın yanında neden zarf işareti yok?**

A. Oturum açan kimseler, kendileri için zarf görmemektedir. Çünkü bu işlev bir diğer katılımcıya ileti göndermek içindir. Kendinize bir ileti göndermenize gerek bulunmamaktadır. Ancak, kurstaki diğerleri sizing adınızın yanındaki zarfı görmektedir.

#### **Q. Bir çok kimsenin çevrimiçi olduğunu bildiğim halde, neden özellikle bazı insanların adlarının yanında zarf işareti yok?**

A. Zarf sayısı, sayfanızı ilk yüklediğinizde çevrimiçi olan kullanıcıların sayısını temsil etmektedir. Çevrimiçi kişilerin sayısını güncellenmiş olarak görmek için Ana Menü sekmenizi yenilemeniz gerekmektedir.

#### **S. Bir defada birden fazla katılımcıya ileti gönderebilir miyim?**

C. Bir defada yalnızca bir katılımcıya ileti gönderebilirsiniz. Herhangi bir sorunuz varsa veya tüm sınıfla herhangi bir şey paylaşacaksanız, lütfen Öğretmenler Odasında veya kurs web günlüğünde yeni bir tartışma konusu başlatın.

#### **S. Kurs iletilerini nasıl alacağım?**

C. Kurs iletileri, kursun ana menu sekmesinde görünmektedir. Bu iletileri zarf sembollerinin üzerlerine tıklayarak açabilirsiniz. İleti, siz okudukktan sonra kaybolacaktır. Daha önceki mesajlara ulaşıp yeniden incelemek için, sınıf listesinde size iletiyi gönderen kimsenin adının yanındaki zarfa tıklayıp, daha sonra İleti Geçmişi bağlantısını tıklamanız gerekmektedir.

#### **S. Kurstaki diğer bir katılımcıya kursun araçlarını kullanıp kişisel e-posta gönderebilir miyim?**

C. Hayır. Kurs iletişiminin tercih edilen şekli ileti gönderip almadır. Kursat herhangi bir kimseye kişsel e-posta göndermek için, o kimsenin kişisel posta adresini öğrenip yine kendi kişisel e-posta uygulamanızı kullanmanız gerekmektedir.

#### **S. Etkileşimsizlikten dolayı kursta ne kadar zaman sonra "zaman aşımına" uğrarım? Zaman aşımına uğramaktan nasıl kaçınabilirim?**

C. Kursta oturum açtıktan sonra sisteminiz 90 dakika boyunca hareketsiz kalmışsa( örneğin hiç bir sembolü veya bağlantıyı tıklamamışsanız), güvenlik nedenlerinden dolayı otomatik olarak oturumunuz kapanacaktır. Bu durumda, postalanmayan veya gönderilmeyen çalışamalarınızı da kaybedeceksiniz. Lütfen bu duruma karşı kendinizi güvene alın. Bu duruma düşmemenin bir yolu, yorumlarınızı ve geribildirimlerinizi yazarken bir kelime işlemci program kullanmanız ve bunları daha sonra çevrimiçi ortama yapıştırmanızdır.

#### **Q. Bir modül sonu anketi birden fazla güncelleyebilir miyim?**

A. Evet, en son güncellenen ve teslim edilen anket, eskisinin üzerine kaydedilecektir.

#### **S. Neden benim kurs takvimi günlerim rehber öğretmenimin kurs takvim günleri ile aynı görünmüyor?**

**C.** Kurs takvimlerindeki farklılıklar, kullanıcı profillerindeki zaman ayarlarından kaynaklanabilmektedir. Kursta Ana Menü sekmesine gidin ve **Profili Güncelle**'yi tıklayın. **Zaman** ayarlarınızı rehber öğretmeninizin ayarlarına gore kontrol edin. Gerektiğinde, kendi ayarlarınızı, rehberinizinkine uyacak şekilde değiştirin. Değişiklikleri kaydetmek için **Profili Güncelle**'yi tıklayın. Bu işlem, takvim farklılıkları ile ilgili sorununuzu çözmediyse, lütfen kursta herhangi bir sayfanın altındaki **Kullanıcı Desteğine Başvurun (Contact Customer Support)** bağlantısını tıklayın.

### Oturum açtıktan sonra: Kursta gezinmek

#### **S. Kursun sayfaları ya da bölümleri arasında kolayca nasıl gezinebilirim?**

**C.** Oryantaston bölümü kursta gezinme ile ilgili ayrıntılı bilgiler ve ipuçları sağlamaktadır. Kursun üst bölümündeki sekmeler, kursun temel bölümlerine bir tık ile gidebileceğiniz menüleri açmaktadır. Sol bölümdeki bağlantılar ise hem modüller hem de modül içindeki basamaklar arasında kolayca gezinmenizi sağlar. Sol Gezinme bölmesinin üst kısmındaki En Son Gezindiğim Sayfalar bağlantısı, en son bulunduğunuz 10 sayfaya yeniden erişme olanağı tanır.

## Kurs Hakkında Genel Sorular

#### **S. Çevrimiçi kursu bitirmedim. Daha sonra tekrar girmeyi denediğimde, giriş yapamadığımı fark ettim. Kursu nasıl tamamlayabilirim?**

C. Kurs öğretmenine gelecekte açılacak kurslara olan ilginizi bildirin. AYrıca gelecekte kursu tamamlamak üzere istekli olduğunuzu açıklayın. Kursu tamamlama alternatifleri konusunda LEA/ITA'larınızla görüşün.

#### **S. Kurs materyallerine ne kadar sure ile erişim hakkım olacak?**

C. Kursu tamamlamanızda 6 ay sonrasına kadar kurs materyaline erişiminiz olacaktır. Kurstaki alıştırmaları, ödevleri ve okumaları, kursun bitiş tarihinden önce tamamlamış olmanız gerekmektedir.

#### **S. Herhangi bir katılım belgesi alacak mıyım?**

C. Her sınıfın rehber öğretmeni, kursu tamamlayanların eksiksiz listesini ITA'ya gönderir. Bu listeler kullanılarak kursu tamamlayan katılımcılara belgeleri postalanır.